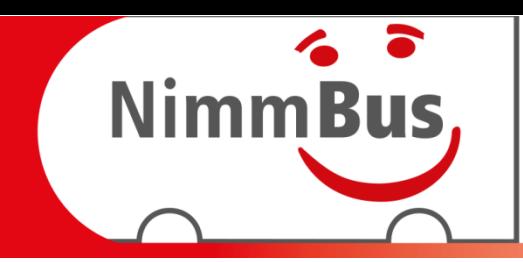

Du fährst mit dem Bus zu einer Freundin. Da Du die Gegend nicht gut kennst, fragst Du Dich:

#### **An welcher Haltestelle bin ich eigentlich?**

Ein Blick auf den Monitor im Bus hilft Dir! Du kannst sehen:

- an welcher Haltestelle Du Dich befindest
- und wie die nächsten Haltestellen heißen.

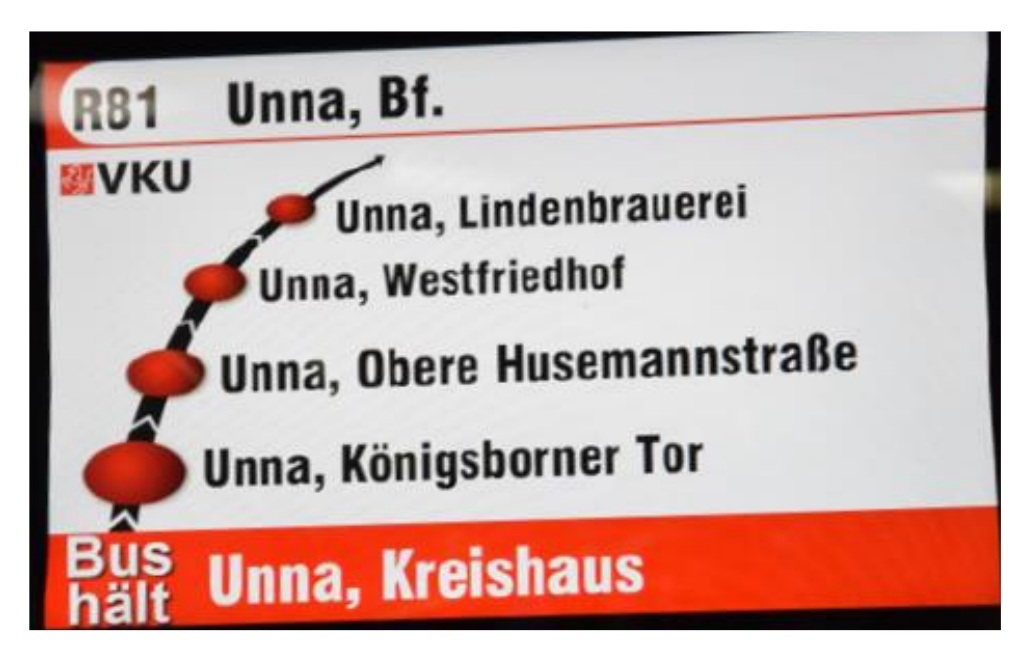

Nächste Haltestelle: Unna, Kreishaus

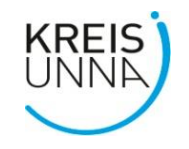

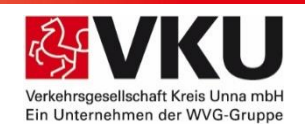

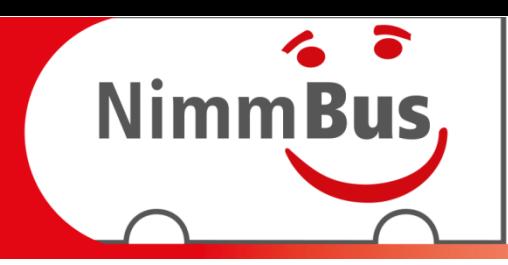

Du musst an der Haltestelle Unna Kreishaus aussteigen. Dort wartet Deine Freundin auf Dich.

**Doch wie erfährt der Busfahrer, dass Du aussteigen möchtest? Was denkst Du?**

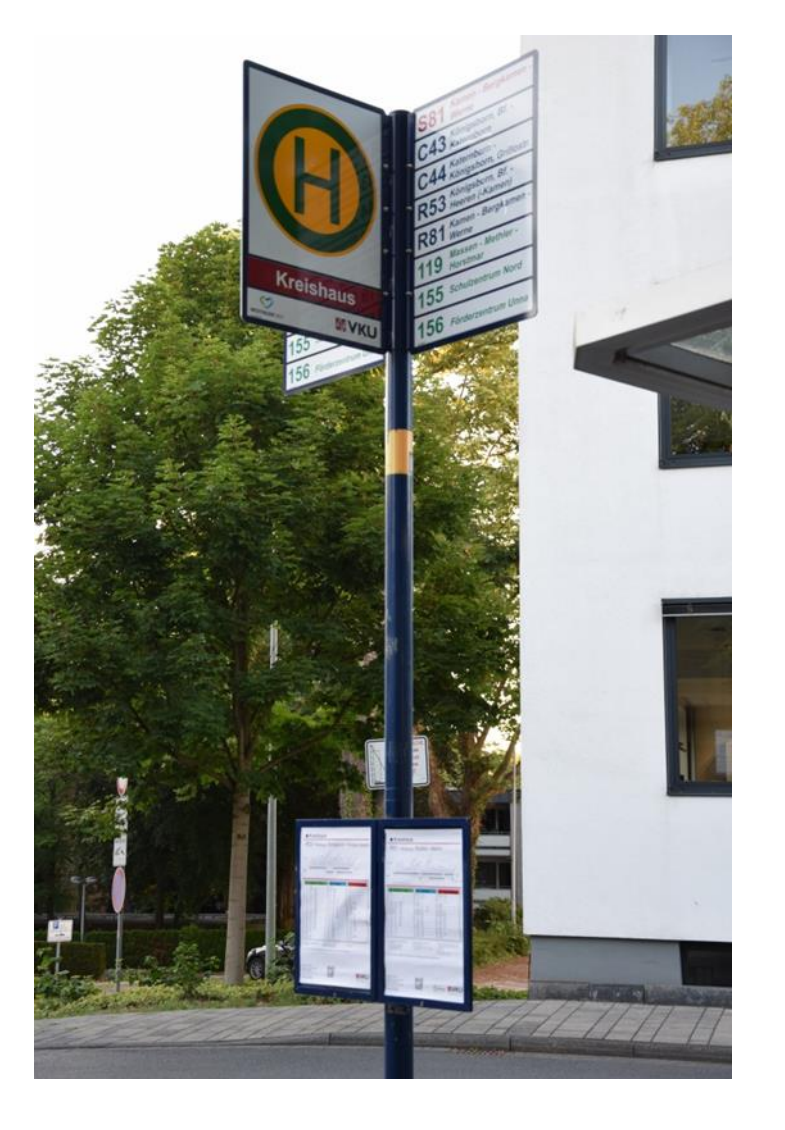

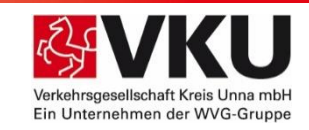

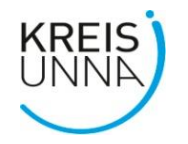

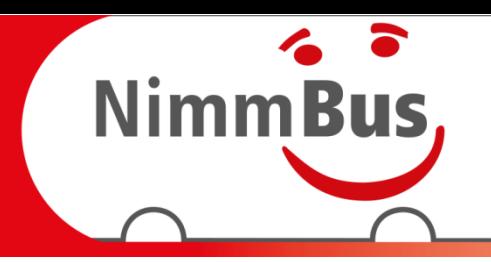

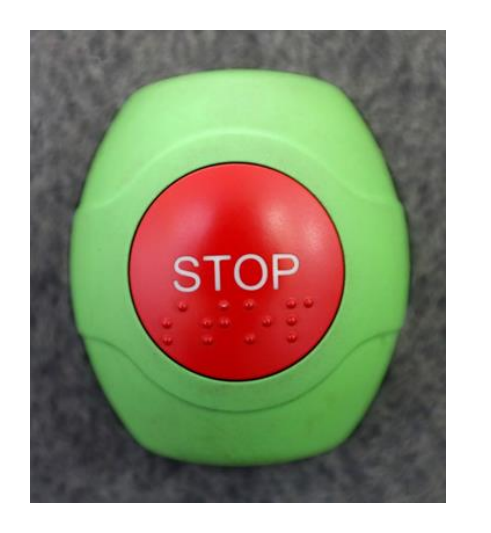

#### **Du willst aussteigen?**

Drücke rechtzeitig vor der Haltestelle den **roten** "Stop"-Knopf.

Bleibe sitzen. Wenn der Bus steht gehst Du zur Tür und steigst aus.

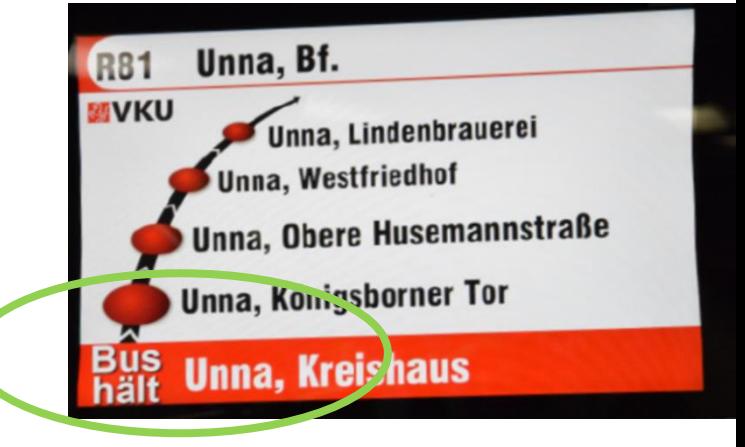

Der **blaue** Knopf ist für Fahrgäste, die Hilfe beim Aussteigen brauchen. Zum Beispiel Rollstuhlfahrer.

Ihnen hilft dann der Busfahrer beim Aussteigen.

Wenn Du den "Stop"-Knopf gedrückt hast, steht "**Bus hält"** auf dem Monitor.

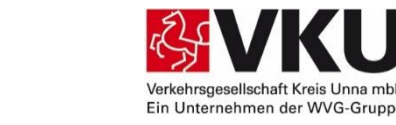

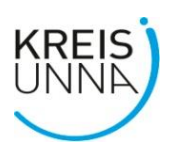

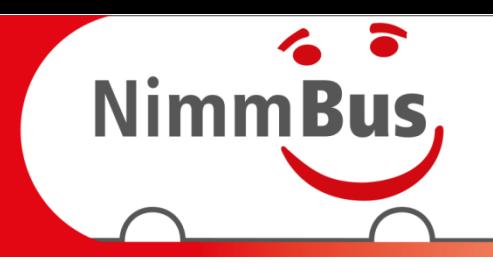

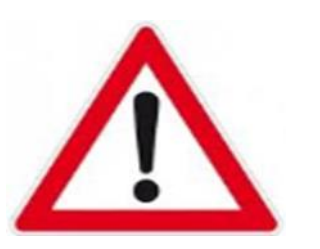

**KREIS**<br>UNNA

#### **Wichtig!**

Bevor Du aussteigst, schaue an der Bustür nach links und rechts.

Wenn der Weg frei ist, dann steigst Du aus.

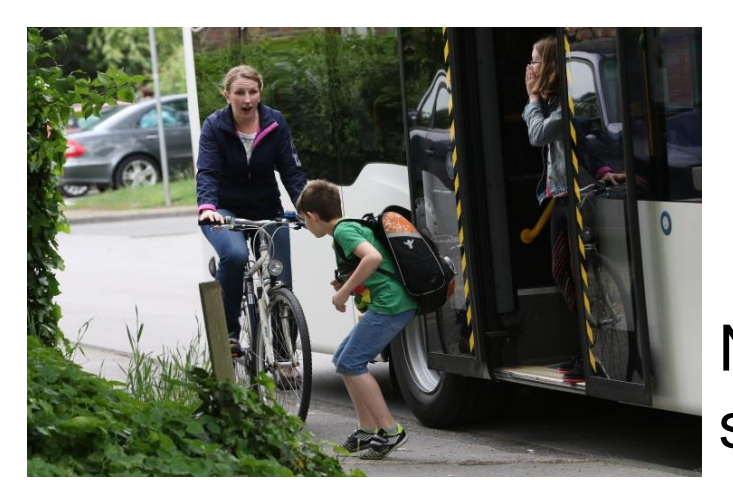

Nicht einfach aus dem Bus springen. **Erst schauen!**

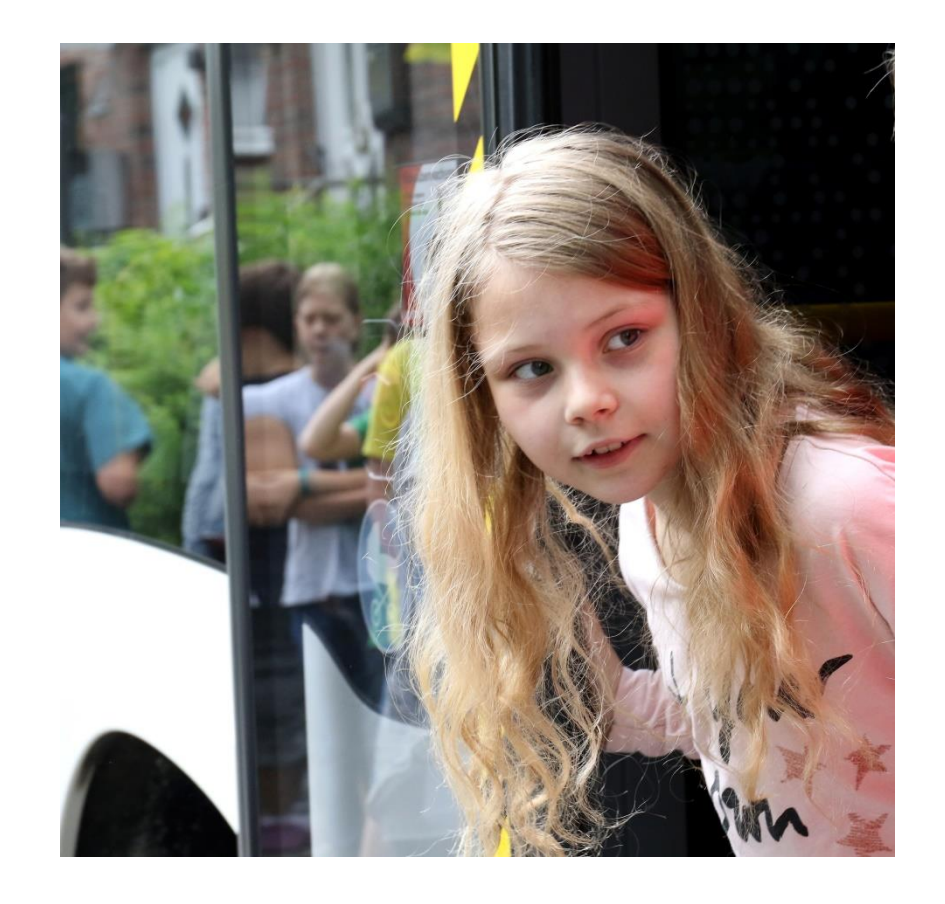

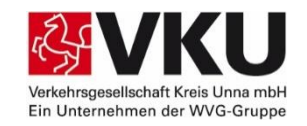

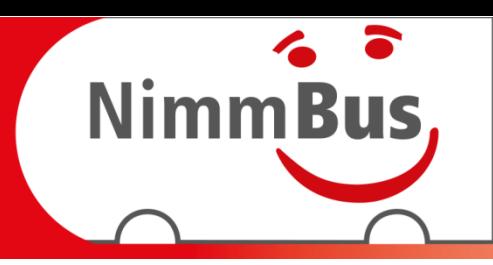

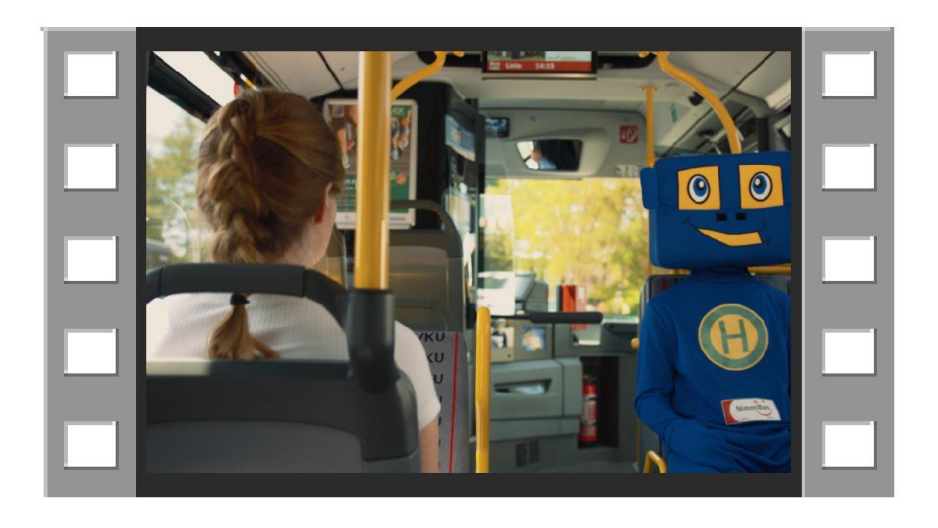

Als Wiederholung schaue Dir auf der Übersichtsseite der Online-Busschule den Film-Clip "Aussteigen" an.

Danach geht es weiter mit Aufgabe 2

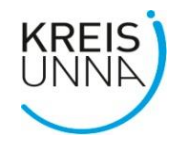

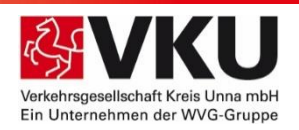